**ITC® DOSING PUMPS** 

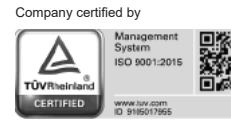

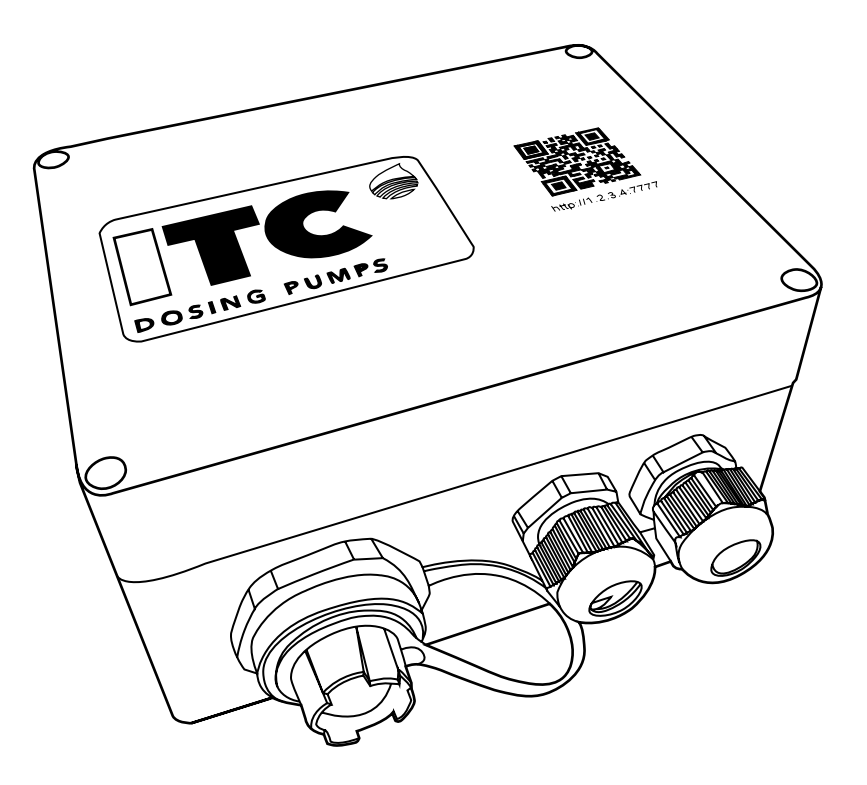

**GATE**

**ENGLISH**

#### **INDEX**

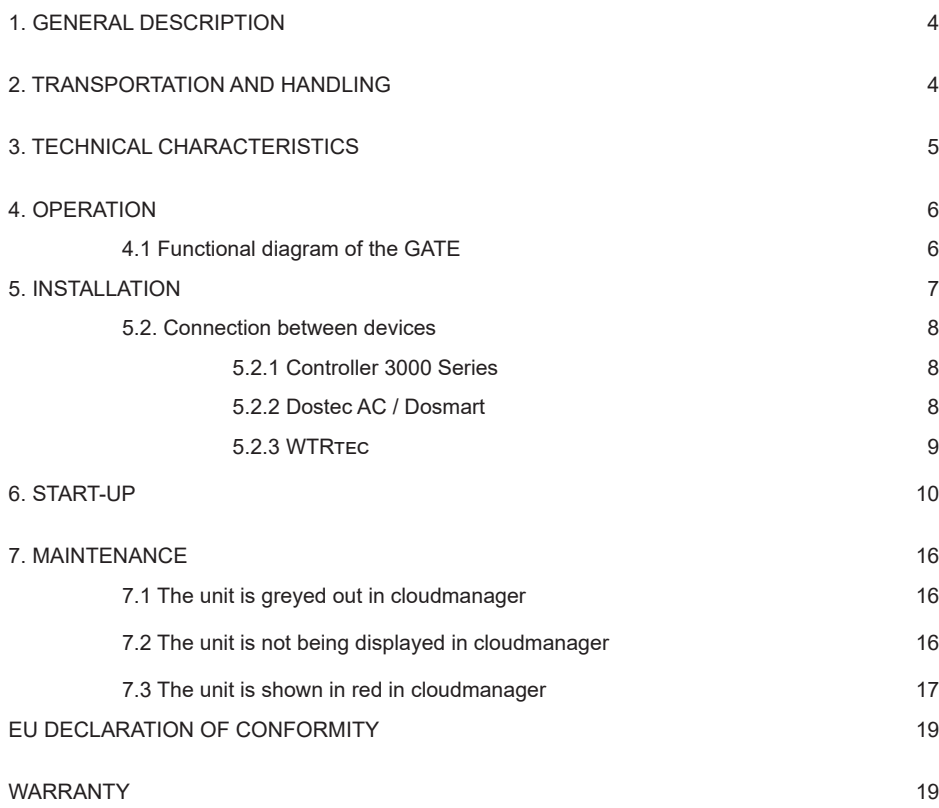

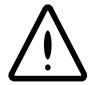

### **SAFETY RULES**

In order to avoid personal injury risks and environmental damage, and to ensure that the device works correctly, the personnel in charge of installing, operating and maintaining the device must follow the instructions given in this manual, paying particular attention to the recommendations and warnings detailed in it. In addition, they must follow the specific instructions for use for the chemical products that they wish to dose.

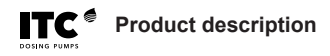

### **1. GENERAL DESCRIPTION**

The GATE device allows us to monitor, configure and control ITC devices on PCs and mobile devices (smartphone, tablet), locally (via Ethernet and Wi-Fi) and remotely (on the website: www.itc-cloudmanager.com).

#### **INSTALLATION DIAGRAMS**

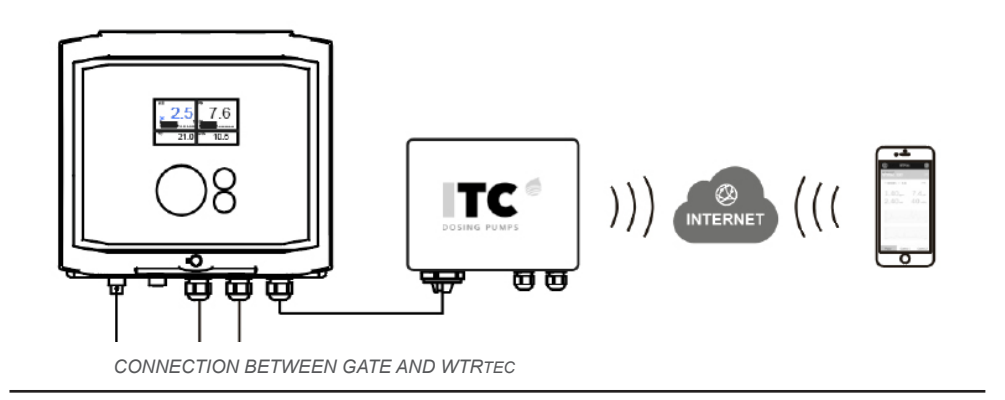

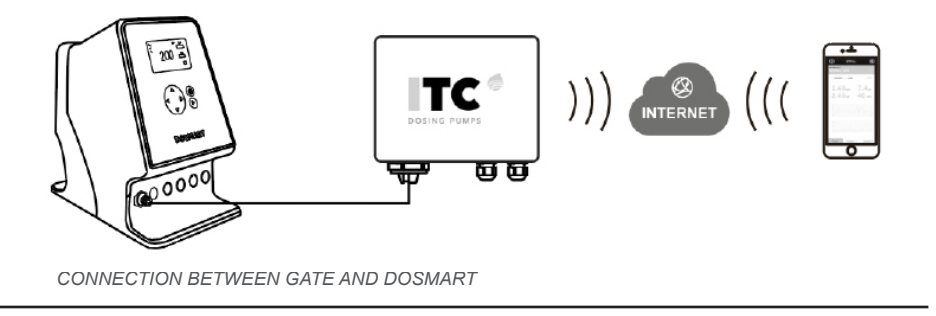

### **2. TRANSPORTATION AND HANDLING**

The original packaging is designed to ensure that the device can be transported and stored without being damaged, provided that this is done in dry, well-ventilated areas away from heat sources.

Included inside the packaging:

- GATE

- Instruction manual

# **3. TECHNICAL CHARACTERISTICS**

Power supply: 100-240 Vac 50-60 Hz. 12 Vdc Power: 6 W IP65 protection Case material: ABS Operating temperature: 0…45ºC / 32…113ºF Maximum relative humidity: 0.95% non-condensing

#### **Inputs**

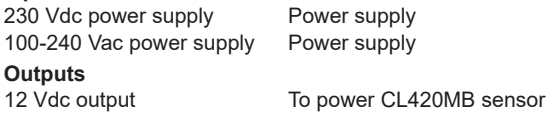

# **Communications**

Connection to the ITC device

#### **Dimensions**

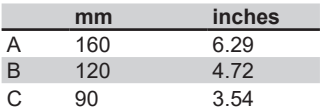

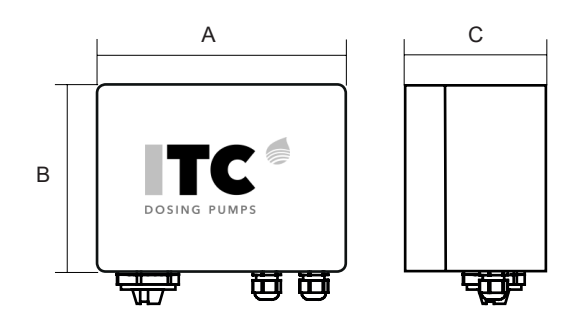

#### **AVAILABLE MODELS**

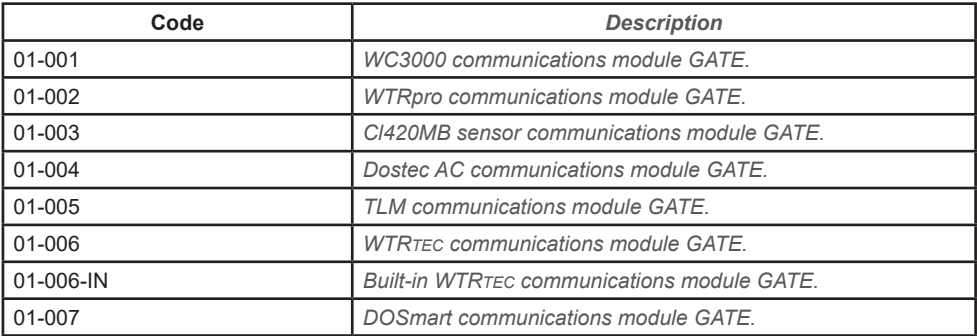

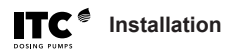

### **4. OPERATION 4.1 Functional diagram of the GATE**

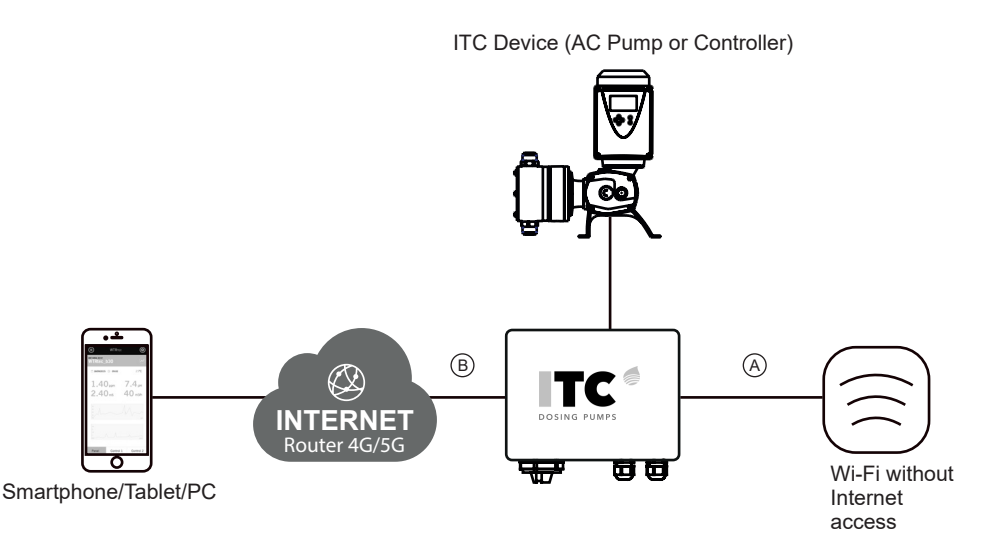

The GATE allows us to monitor, configure and control ITC devices on PCs and mobile devices (smartphone, tablet), locally  $\overline{\Theta}$  (via Ethernet and Wi-Fi) and remotely  $\overline{\Theta}$  (on the website: www. itc-cloud-manager.com).

NB: Each GATE can only be connected to ONE ITC device.

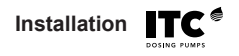

### **5. INSTALLATION**

A place that is protected from water, away from heat sources and direct sunlight should be chosen for its installation.

We recommend separating the GATE's cables from any cables that may generate electrical noise.

## **5.1. Wiring**

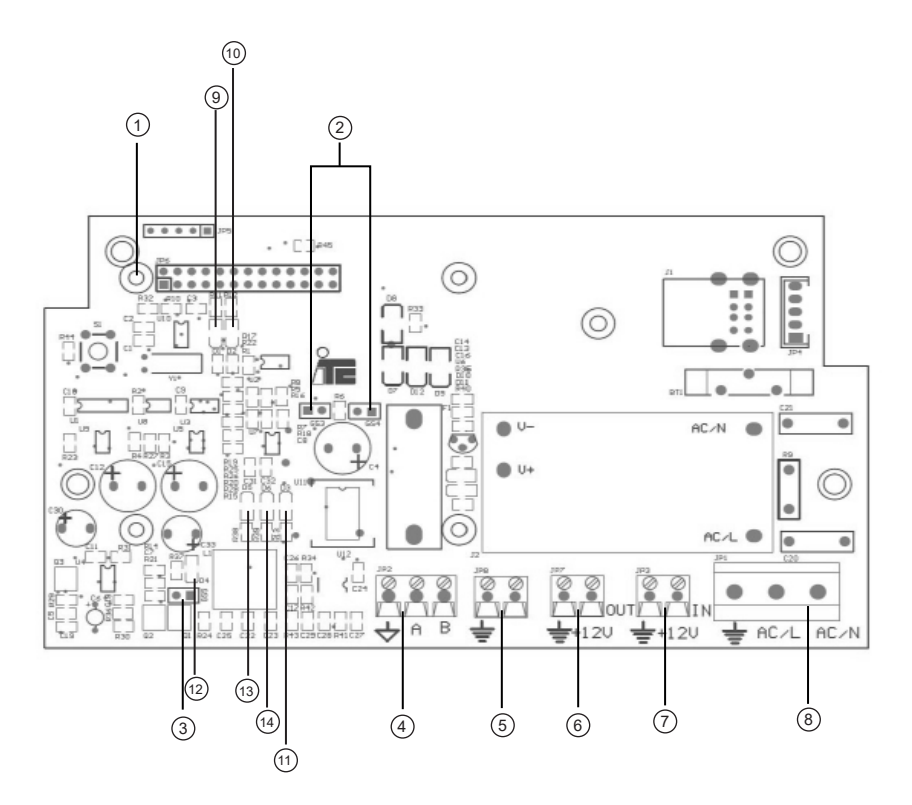

- $\mathcal D$  Reset / pairing button
- GS3 / GS4 jumpers
- GS5 jumper
- RS485 output
- Internal use
- 12 V OUT
- 12 Vdc power supply
- 110-240 V 50/60 Hz power supply
- 9)D1 LED<sub>1</sub>
- <sup>10</sup>) D2 LED-TLM device initialisation
- $\left( 0\right)$  D3 LED 5 V power
- D4 LED CPU power supply
- D5 LED 5 V isolated power
- D6 LED 12 V power

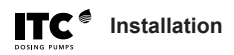

### **5.2. Connection between devices**

#### **5.2.1 Controller 3000 Series**

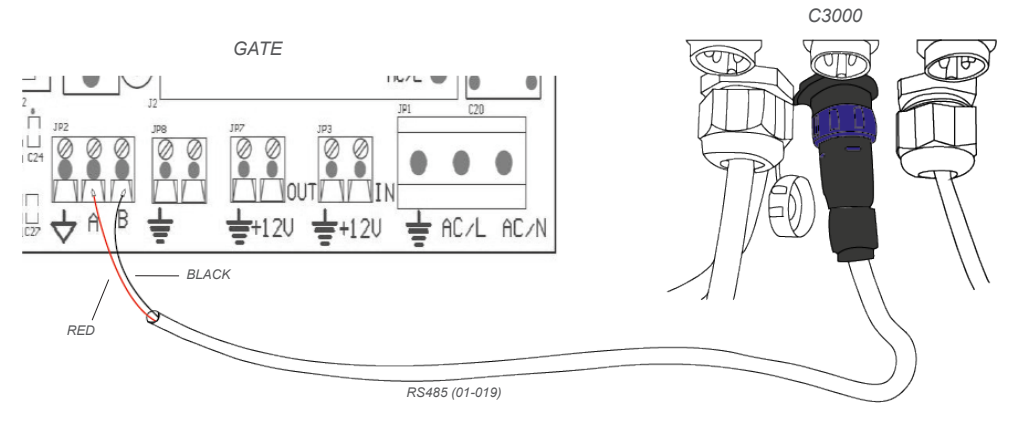

Cable 01-019 included with GATE 01-001.

#### **5.2.2 Dostec AC / Dosmart**

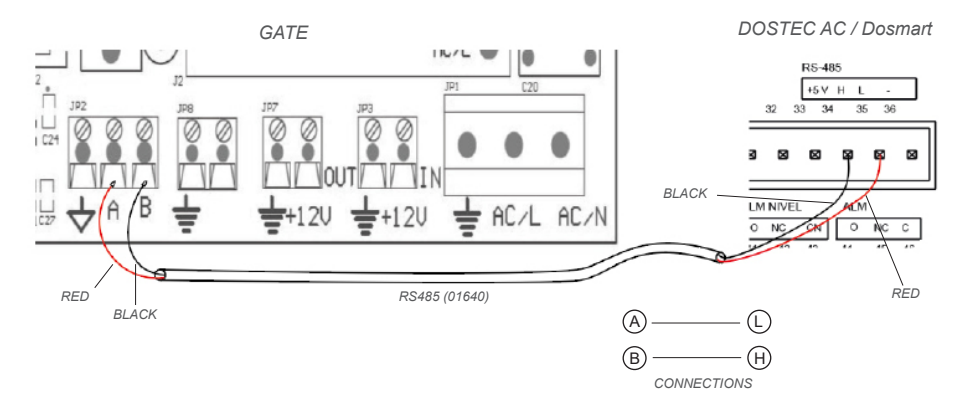

Cable 01640 is an option. Ordered by the metre.

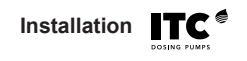

#### **5.2.3 WTRTEC**

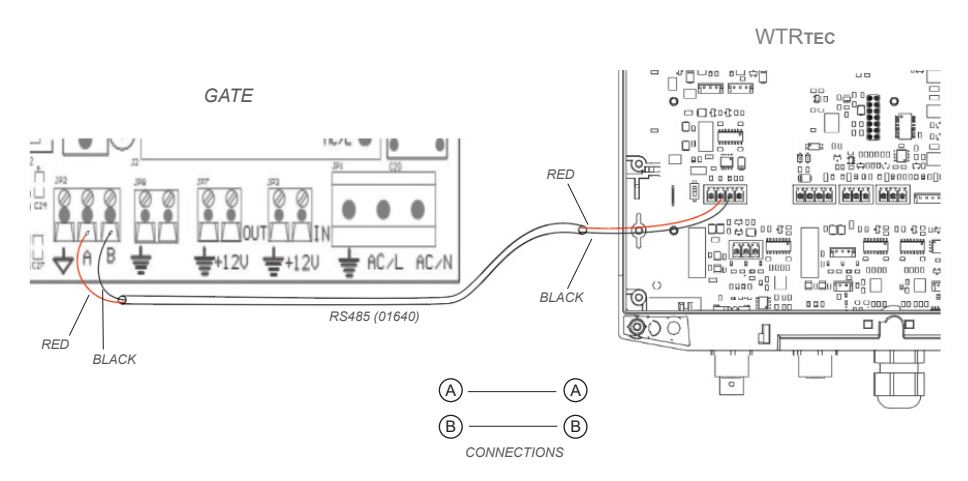

Cable 01640 is an option. Ordered by the metre.

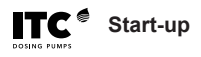

### **6. START-UP**

The GATE is preconfigured to work with a local connection. To work with a connection to the cloud, follow the steps below:

#### 1 **Configuring the GATE device**

There are two ways to configure the GATE (see  $\overline{A}$  or  $\overline{B}$ ). You will need an internet connection to do it.

#### A **Via Ethernet**

- **Connect** your computer to the GATE via the Ethernet cable

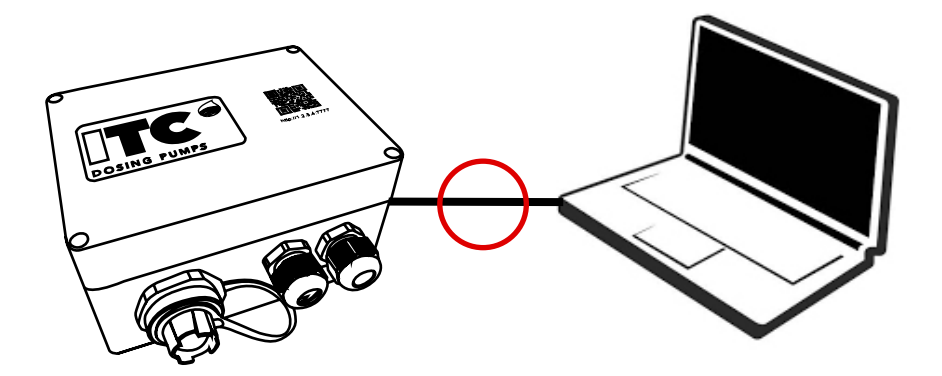

- **Turn on** the GATE

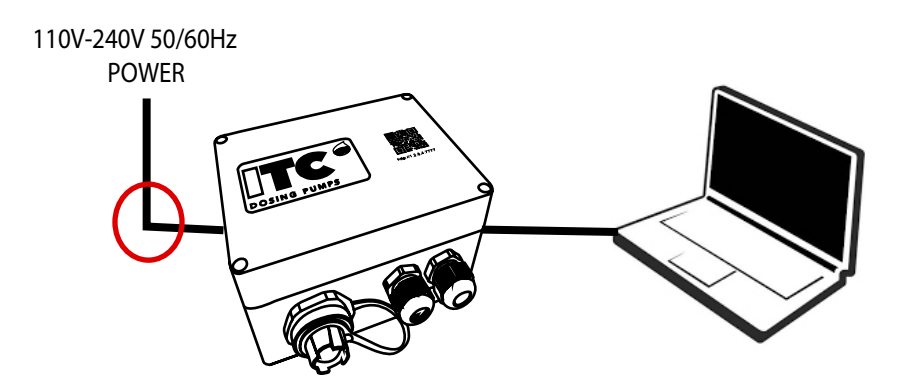

**Start-up**

- **Configure the Ethernet adapter** on the computer with the following settings:

- IP Address: 10.1.1.1
- Subnet mask: 255.255.255.0
- Default gateway: <leave blank>

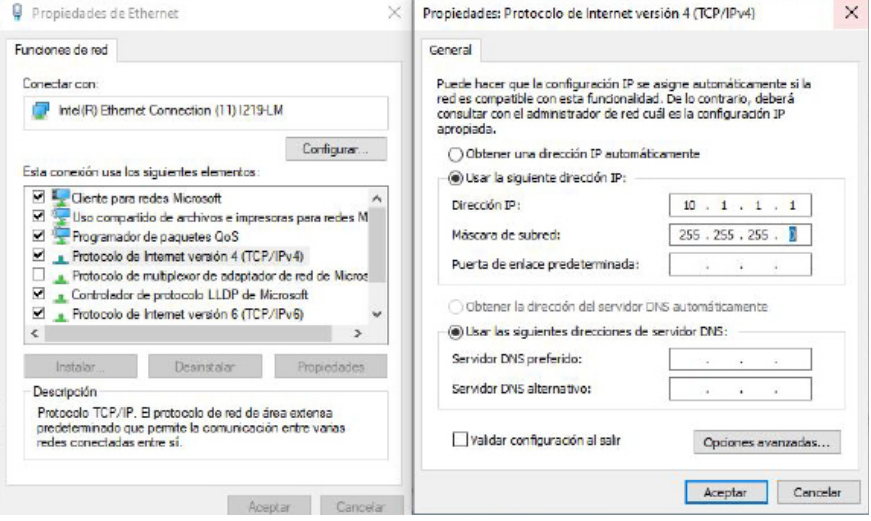

NB: To find this setting:

- In the Windows search box, open the Control Panel
- View by: Category -> Select "View network status and tasks", in the "Network and Internet" category.
- Identify your active network and click on "Ethernet".
- Then select "Properties".
- Search for the option "Internet Protocol version 4 (TCP/IPv4)" and then click on properties.
- Configure the Ethernet adapter on the computer with the settings described above.

#### - **Go to the GATE's webpage** > http://10.1.1.10:7777

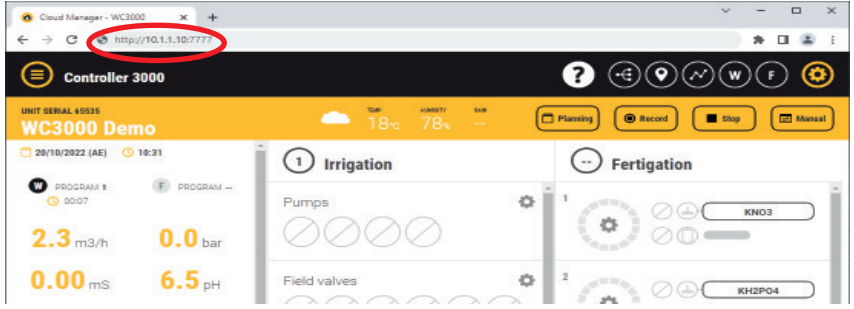

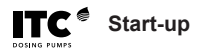

#### B **Via Wi-Fi**

- **Connect to the GATE's Wi-Fi network** > "ITC GATE-xxxxxx" with the password "webscada". Where "xxxxxx" > are the 6 digits of the GATE's serial number.

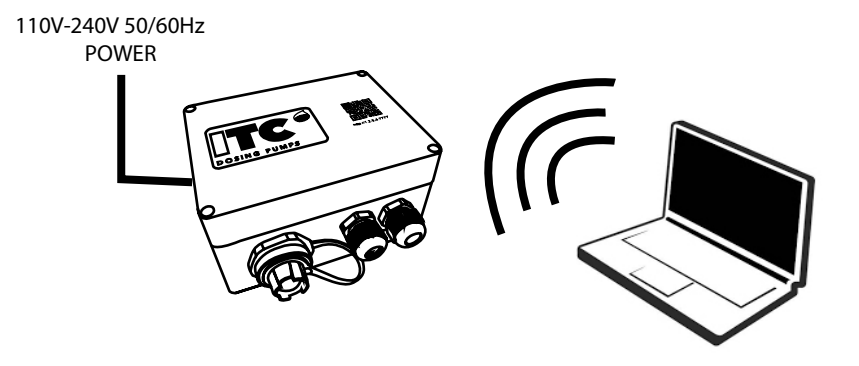

- **Go to the GATE's webpage** > http://1.2.3.4:7777

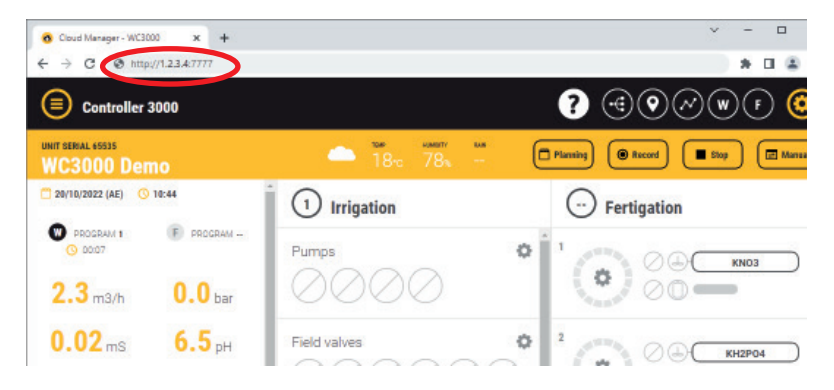

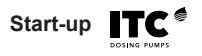

#### 2 **The GATE's webpage**

- Click on the "CONFIGURATION" icon <sup>(1</sup>
- Select "Settings" 2

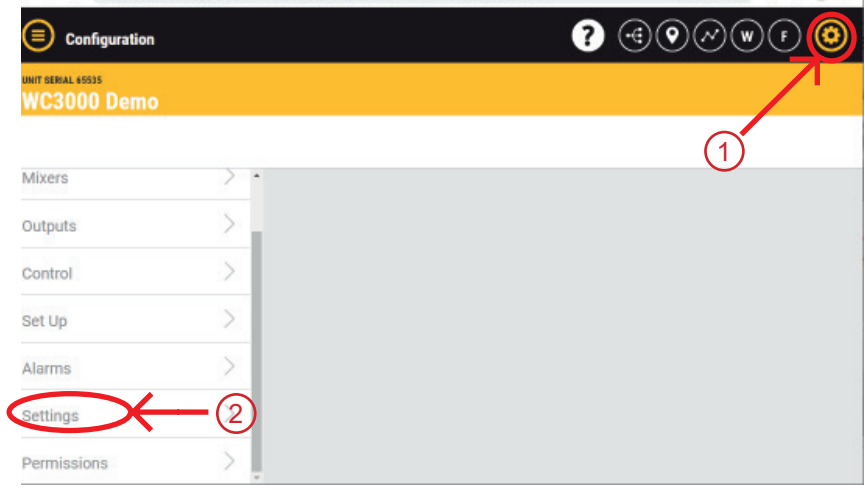

- **Configure "SCADA MODE**" in the "Network" option

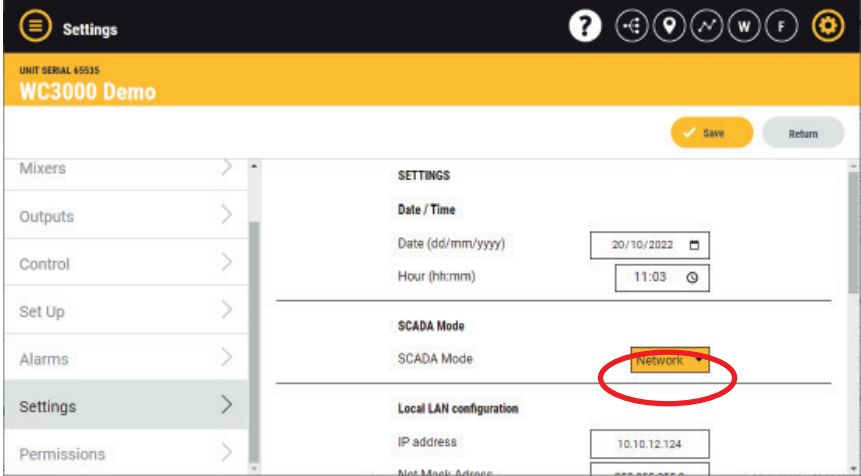

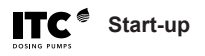

- In "Local LAN Configuration", **enter an IP address**, NetMask and Default Gateway, according to the available Local Network.

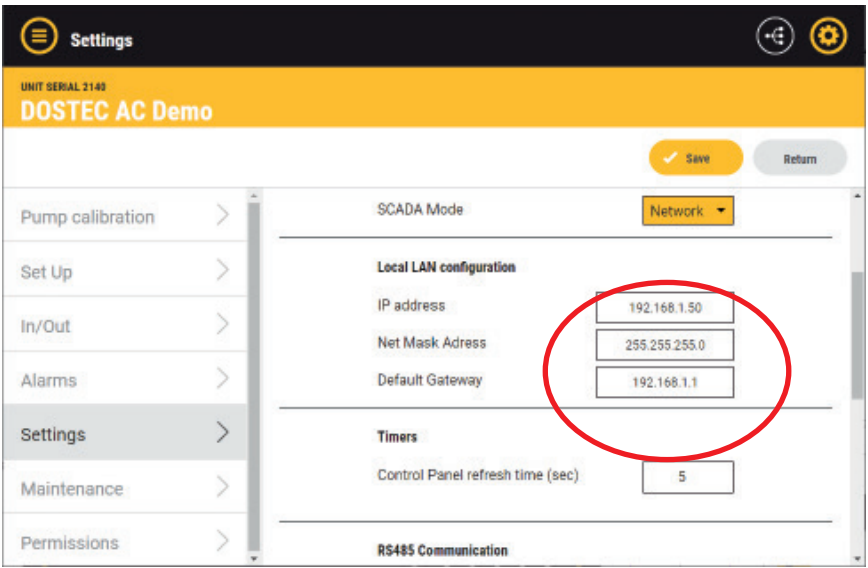

- **Select "Save**" and then "Restart Gate".

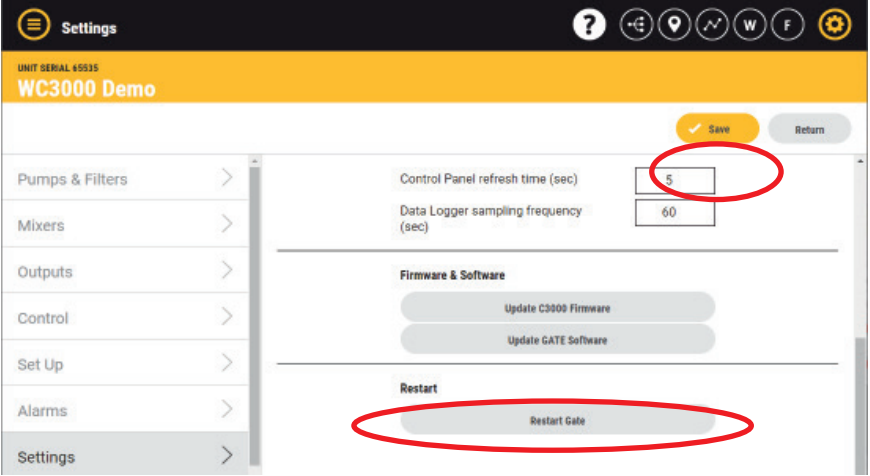

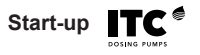

- Contact your provider to obtain your cloudmanager username and password.

- **Connect the GATE to the Router via Ethernet** (either directly or via a switch), and connect the controller via RS485. Wait for 3 minutes.

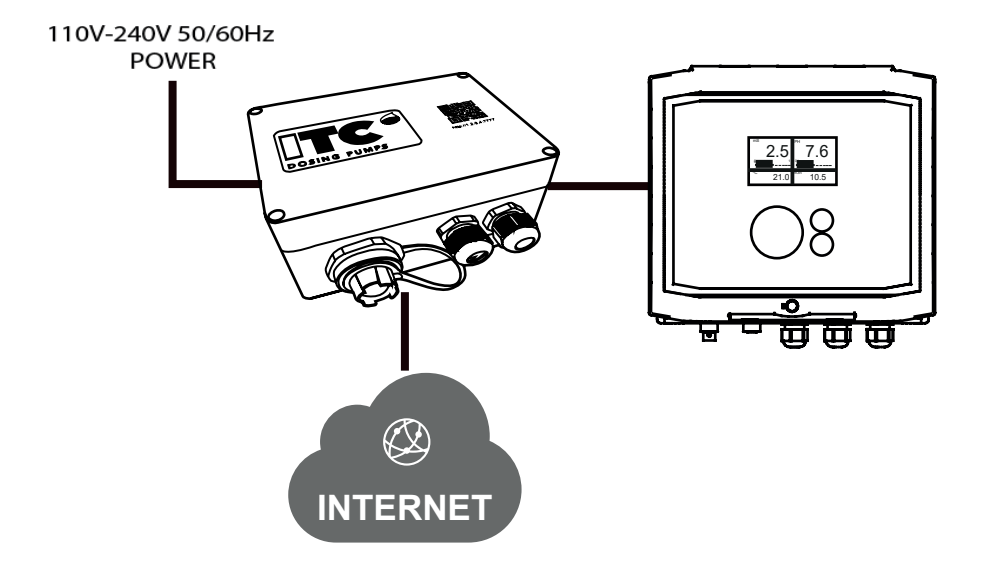

- **Visit** https://www.itc-cloud-manager.com to view the connected device.

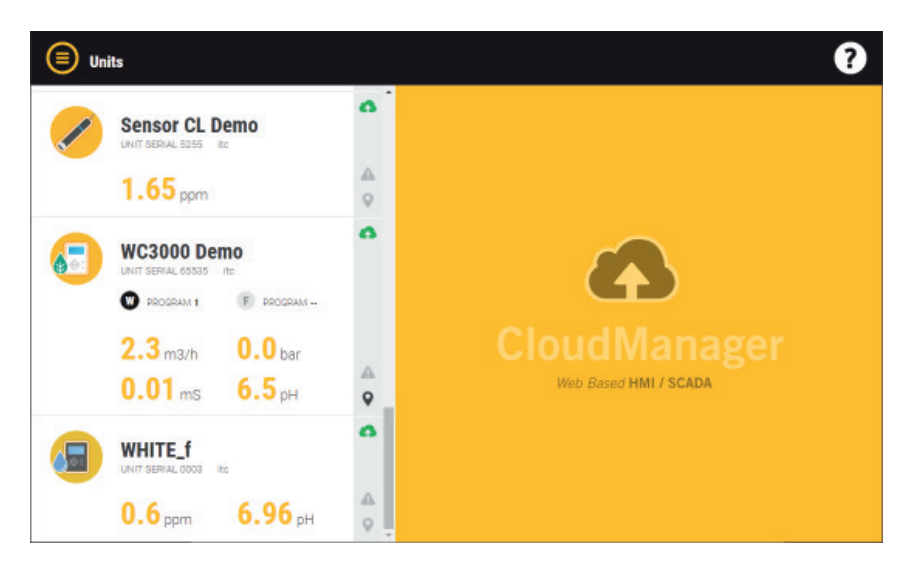

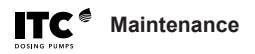

### **7. MAINTENANCE**

### **7.1 The unit is greyed out in cloudmanager**

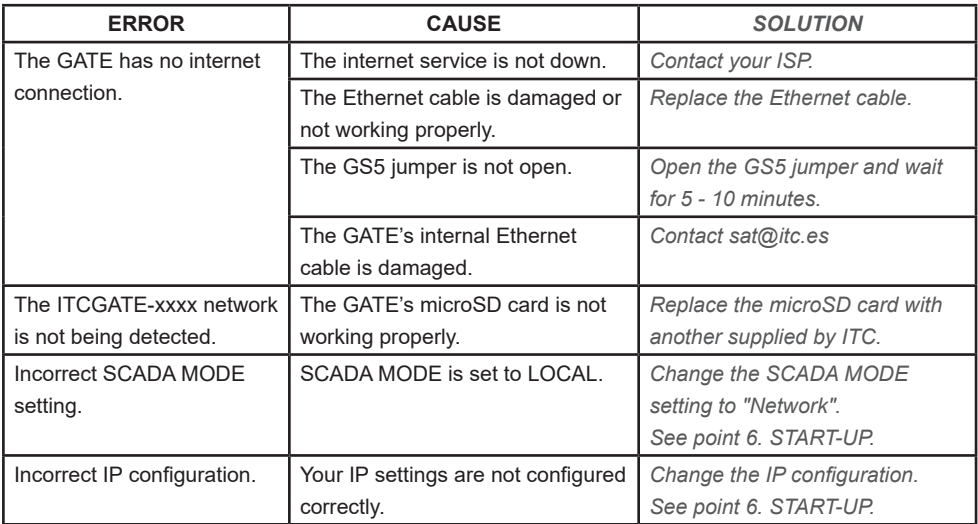

### **7.2 The unit is not being displayed in cloudmanager**

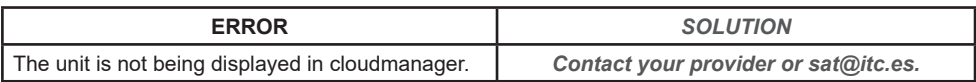

Maintenance **TC**<sup>®</sup>

## **7.3 The unit is shown in red in cloudmanager**

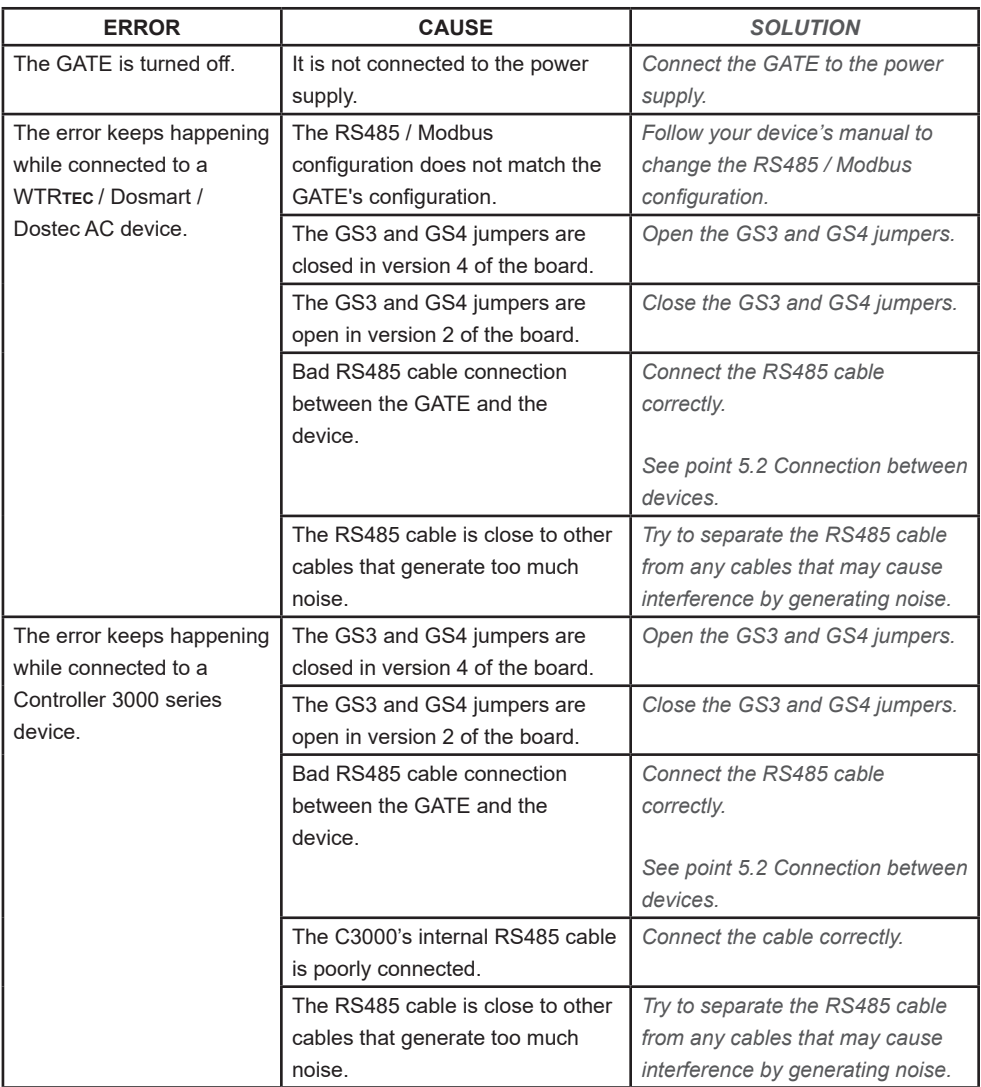

19

# **EU DECLARATION OF CONFORMITY**

I.T.C S.L. Vallès, 26 Polígono Industrial Can Bernades-Subirà 08130 Santa Perpètua de Mogoda

Declares that the **GATE** products identified by their serial number and year of manufacture comply with the Low Voltage Directive 2014/35/EU and the Electromagnetic Compatibility Directive 2014/30/EU, provided that the installation, use and maintenance are performed in accordance with current legislation and the instructions provided in the instruction manual.

Xavier Corbella Manager

> I.T.C. S.L. covers the product specified in this document with a warranty against all manufacturing or material defects for 1 year, provided that the device has been installed, used and maintained correctly.

> The device must be sent free of charge to an approved workshop or to I.T.C. S.L.'s technical service, and it will be returned to you, cash on delivery.

The warranty document bearing the purchase date and the stamp of the establishment where the device was purchased, or a photocopy of the purchase invoice, must be sent alongside the device.

**MODEL**

**SERIAL NO.**

**Purchase date and stamp of the establishment where the device was purchased**

**DATE:** 

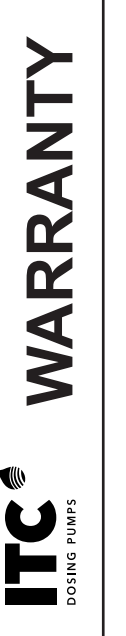

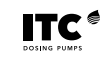

CE

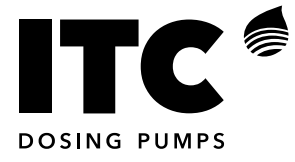

C/ Vallès, 26 Pol. Ind. Can Bernades-Subirà P.O. Box 60 08130 Santa Perpètua de Mogoda BARCELONA

Tel. 93 544 30 40 Fax 93 544 31 61<br>email: itc@itc.es www.itc-dosing-pun www.itc-dosing-pumps.com